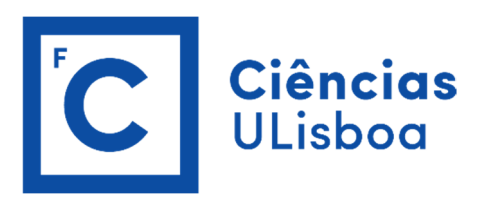

Enzimologia

Bioquímica Experimental III

## 2017 /2018

# MMHyperfit

### Ajuste da equação de Michaelis-Menten a um conjunto de dados, por vários métodos

O MMHyperfit é um pequeno módulo da linguagem Python que implementa o cálculo dos parâmetros *V* e *K*m da equação de Michaelis-Menten a partir de um conjunto de dados de *a* (concentração de substrato) e *v0* (velocidade inicial).

Os métodos incluídos são:

- As 3 linearizações da equação (Lineweaver-Burk, Hanes, Eadie-Hofstee)
- O ajuste direto da equação da hipérbole por regressão não linear
- O método não paramétrico das medianas generalizadas, mais conhecido como método linear direto

A utilização do módulo não está ainda bem documentada, mas é fornecido um Jupyter notebook, demo.ipynb, com um conjunto de dados de exemplo, facilmente adaptável a outros dados.

### Instruções:

1. O MMHyperfit está no seguinte site:

https://github.com/aeferreira/mmhyperfit/

- 2. Há duas formas de executar o notebook demo.ipynb:
	- a. Convencional, baixando todos os ficheiros e executando o notebook, como na UC Bioquímica Computacional. Para isso, o Python, os módulos científicos e o ambiente Jupyter têm de estar instalados.
		- i. No site do MMHyperfit, faça download usando o botão Clone or

Clone or download ▼ Download – Download ZIP.

- ii. Extraia os ficheiros do ZIP para uma pasta e execute o servidor Jupyter nesta pasta. Em Windows basta fazer duplo click no ficheiro open\_jupyter.bat.
- b. Usando o (fantástico) serviço MyBinder (https://beta.mybinder.org), que corre um servidor Jupyter on-line por tempo limitado, mas que não requer a instalação das várias plataformas nos computadores pessoais

i. No site do MMHyperfit, use o botão *launch binder* launch binder

#### Em alternativa visite diretamente o site

https://beta.mybinder.org/v2/gh/aeferreira/mmhyperfit/master

3. Após executar o notebook demo.ipynb, escolhendo-o na lista de ficheiros do Jupyter:

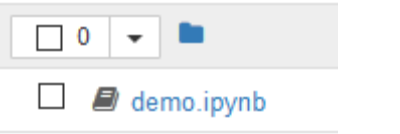

- a. Corra as duas células para experimentar o notebook com os dados de demonstração incluídos (Cell – Run All).
- b. Os resultados são os seguintes
	- i. Uma tabela com os resultados obtidos pelos 5 métodos. Para cada método são apresentados os parâmetros da equação de Michaelis-Menten e ainda os erros padrão (standard errors, SE) para estes parâmetros.

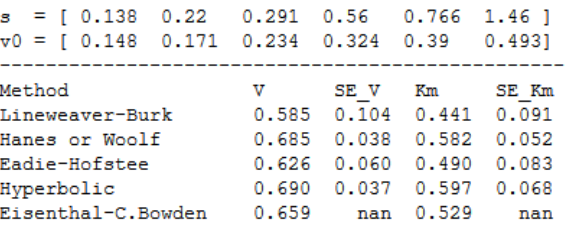

(Pode ser feito copy-paste para usar os valores noutros documentos).

ii. Um gráfico com os pontos experimentais e as 5 hipérboles de Michaelis-Menten, obtidas pelos diferentes métodos.

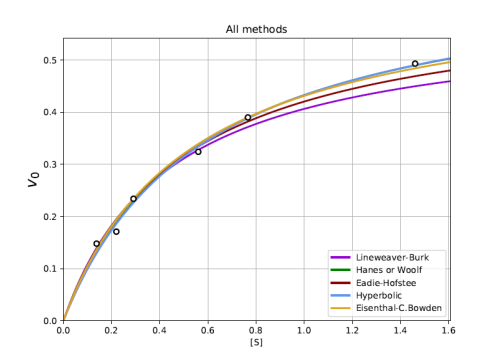

iii. Os gráficos intermédios das 3 linearizações e o gráfico do método linear direto

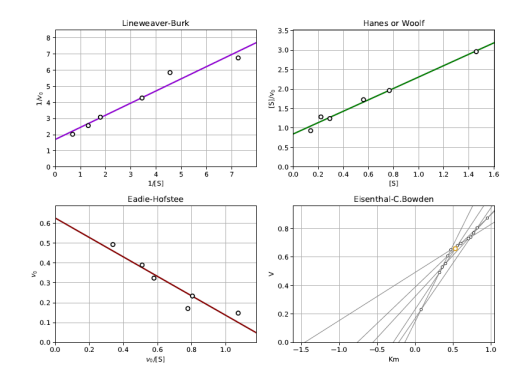

Estes gráficos podem ser obtidos em ficheiros de imagem png ou em pdf. Para isso, na lista de ficheiros do Jupyter eles podem ser selecionados e obtidos com o botão View.

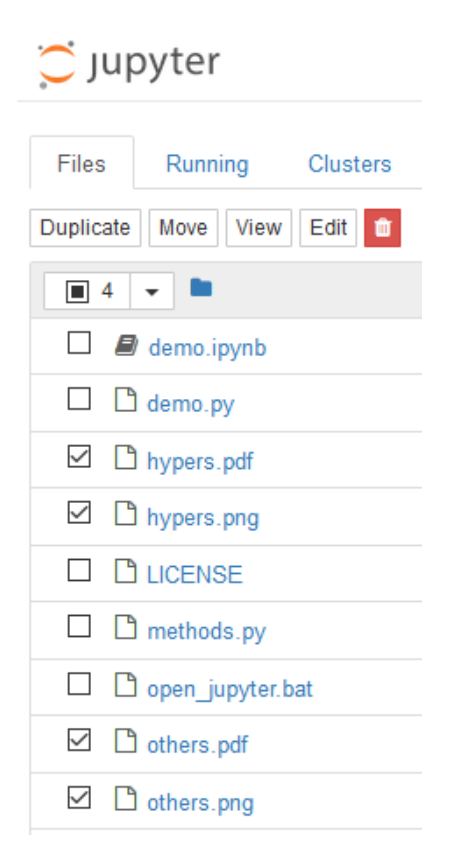

c. Para agora *aplicar os cálculos a novos dados*, basta subtituir os valores que estão na segunda célula e voltar a executar esta célula. Os resultados e os gráficos serão atualizados.

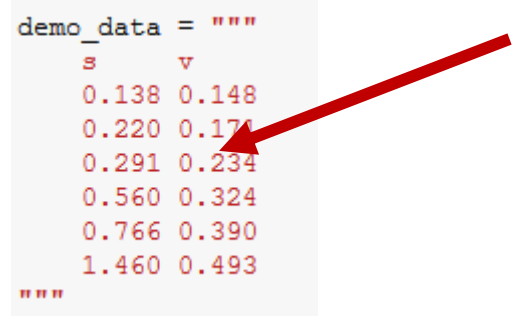